### Operazione immissione persona

• Vogliamo implementare il seguente progetto:

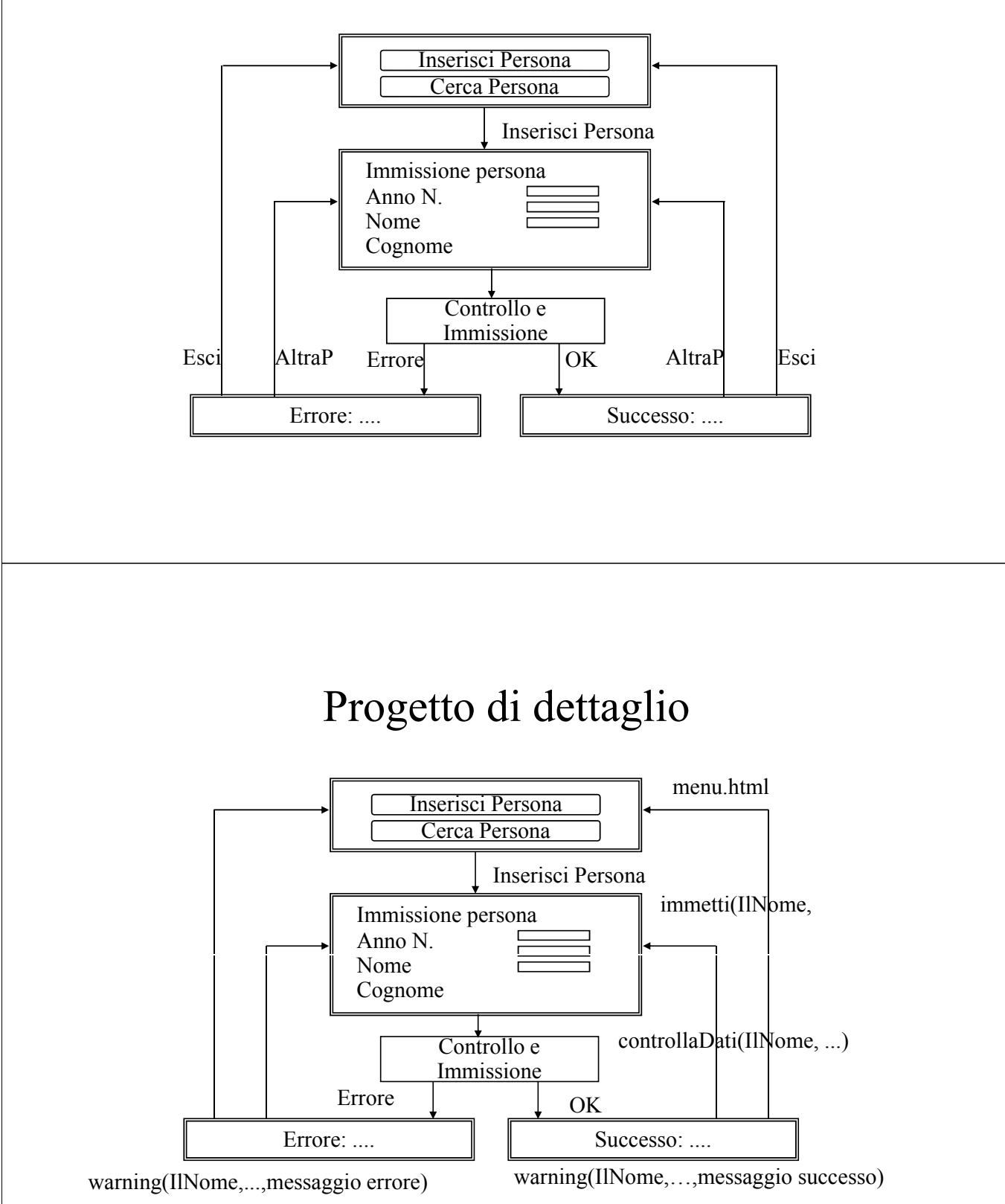

## Progetto di dettaglio

- Stato 0: menu iniziale
- Stato 1
	- Operazione: immetti
	- Parametri: IlNome, IlCognome, LAnnoNascita
- Stato 2
	- Operazione: controllaDati
	- Parametri: IlNome, IlCognome, LAnnoNascita
- Stato 3
	- Operazione: warning
	- Parametri: Messaggio errore o conferma
	- Parametri di giro: IlNome, IlCognome, LAnnoNascita

#### Per implementare

- Il menu iniziale: posso implementarlo come un file statico sul mio spazio web.
- Gli altri quattro stati: procedure che ricevono parametri:
- Immissione persona:
	- Definisco lo schema
	- Definisco la schermata iniziale
	- Memorizzo la procedura di immissione
	- Memorizzo la procedura di verifica errori
	- Memorizzo la procedura di visualizzazione risultato

### Definizione dello schema

- Creo una directory ~/ese2bdl
- Copio nella directory tutti i files che trovo in Risorse del Corso->Materiale per gli esercizi->ese2 )

ovvero in:

http://www.di.unipi.it/~ghelli/didattica/bdl08/bdl08.html oppure in ~ghelli/bdl08/esercizi/ese2/

- Mi connetto a *oracle2* via Sql Developer:
	- Start Sql Developer oppure c:/oracle/sqldeveloper/sqldeveloper.exe;
- Scelgo la connessione dell'altra volta, oppure premo pulsante destro sulla spina, new database connection:
	- Specificare nome utente di Oracle e password per oracle2;
	- Service: oracle2;
	- Porta: 1521 (default).

#### Verificare

- Controllate che esista la tabella persona
- Altrimenti, createla (vedete le istruzioni dell'esercizio 1)

## Creare il proprio spazio Web su www.cli.di.unipi.it

- (Linux) Creare una directory  $\sim$ /*public* html e settare i diritti:
	- $-$  mkdir  $\sim$ /public html
	- chmod 711  $\sim$ /public html

• (Windows) potete usare PuTTY: Inserire olivia.cli.di.unipi.it nel campo HostName e selezionare SSH dal radiobutton.

### Creazione dello stato di immissione

- Creo una directory  $\sim$ /public html/ese2bdl
- Salvo il file *menu.html* nella directory
- Rendo *menu.html* visibile a tutti: – chmod 755 ~/public\_html/ese2bdl/menu.html
- Esploro la pagina creata:
	- http://www.cli.di.unipi.it/~MioAccountUnix/ese2bdl/menu.html

#### La form in *menu.html*  $(1/2)$

- Accedere al file menu.html con wordpad
- Il tag:

```
<FORM METHOD = "GET" ACTION =
http://oracle2.cli.di.unipi.it/pls/MioAccountOracle.p_ese2.immetti
>
```
MioAccountOracle.p\_ese2.immetti è il nome della procedura attivata (schema.modulo.procedura); modificate MioAccountOracle!

• Un tag:

 $\leq$ INPUT TYPE = "hidden" NAME = "IlCognome">

specifica che alla procedura verrà passato un parametro "Cognome" inizializzato a null

#### La form in *menu.html*  $(2/2)$

• Un tag:

 $\leq$ INPUT TYPE = "text" NAME = "Cognome">

specifica che alla procedura verrà passato un parametro "Cognome" inizializzato con il valore immesso nel tag

• Sostituire tutti i MioAccountOracle

### Creazione della procedura di controllo dati ed immissione 1/2

- Compilare il file *ese2.pks*:
	- File open e selezionare il file
	- Selezionare la connessione (tab in alto a destra)
	- Modificate le righe 3 e 4, indicando il proprio account Oracle ed il proprio account Unix
	- Compile (freccia verde verso i bits)
	- Messaggio:

package p\_ese2 Compiled

### Lo stato dei package

- Per conoscere davvero l'esito dell'ultima compilazione:
	- select object\_name, object\_type, status from user objects where object type like 'PACKAGE%'
	- select \* from user errors
- Potreste creare un report, con codice: select \* from user errors e where  $instr(upper(e.name), upper(inome-package)) > 0$

### Creazione della procedura di controllo dati ed immissione 2/2

- Compilare il file ese2.pkb:
	- File open e selezionare il file
	- Compile
	- Abbiamo creato il package body per p\_ese2 body.
	- package p\_ese2 Compiled

In p\_ese2 body troviamo una sintassi che restituisce del codice html generando così una pagina html.

### La form

```
<FORM METHOD="GET" ACTION="HTTP://XXX">
<INPUT TYPE=… NAME="IlNome" VALUE="Giorgio">
<INPUT TYPE="SUBMIT" VALUE="OK">
</FORM>
• Genera una form con un bottone OK
• Quando si schiaccia OK, spedisce:
  – HTTP://XXX?IlNome=Giorgio
<INPUT TYPE="SUBMIT" NAME="But" VALUE="OK">
<INPUT TYPE="SUBMIT" NAME="But" VALUE="NO">
• Genera una form con un bottone OK ed uno NO
```
- Quando si schiaccia NO, spedisce:
	- HTTP:XXX?IlNome=Giorgio&BUT=NO

## La procedura immetti

- Il codice:
	- htp.htmlOpen;
	- htp.headOpen;
	- htp.title('Immissione dati persona');
	- htp.headClose
- Produce:
	- $-$  <HTML>
	- <HEAD>
	- <TITLE> Immissione dati persona</TITLE>
	- $\langle$ HEAD>
- Documentazione:
	- Home page del corso

### formText

- La procedura:
	- htp.formOpen('http://xxx','GET'):
- Produce:
	- <FORM METHOD="GET" ACTION="HTTP:XXX">
- La procedura:
	- htp.formText('IlNome','15','15','Luigi'):
- Produce:
	- <INPUT TYPE="text" NAME="IlNome" SIZE="15" MAXLENGTH="15" VALUE="Luigi">
- La procedura:
	- htp.formClose, htp.formSubmit(cname,cvalue) …

### Testare le procedure

- Scrivete la url: http://oracle1.cli...it/pls/MioAccountOracle.packa ge.proc?par<sub>1</sub>=val<sub>1</sub>&..&par<sub>n</sub>=val<sub>n</sub>
- Errori più comuni:
	- il nome della procedura o quello dei parametri sono stati descritti male (oveflows integer datatype)
	- c'è qualche parametro in più o in meno
	- tipi sbagliati dei parametri (numeric or value error)

#### Testare le procedure

- Clickate il bottone SQL
- Scrivete
	- Execute P\_ESE2.Immetti;
- Schiacciate il bottone run-script
- Per vedere l'HTML:
	- Tab owa output
	- Attivare il fumetto
	- Pulire la finestra (gomma)
	- Run script (bottone in alto)
	- Tornare nel tab OWA Output

### Esercizio

- Aumentare la dimensione del campo per immettere l'anno
- Aggiungere una procedura per visualizzare tutte le persone e collegatela al bottone opportuno
- Modificare tale procedura in modo che riceva un cognome come parametro e visualizzi tutte le persone con quel cognome

#### Dovete sapere

- Una procedura senza parametri, nel package:
	- procedure mostraPersone;
- Nel body:
	- procedure mostraPersone is begin

…

end mostraPersone;

# Per iterare sulle persone

- Per iterare (mettere i punti e virgola!)
	- for x in (select \* from persone)
	- loop htp.print(x.nome);
	- end loop;
	- x è un record di tipo persone%rowtype
- Concatenare stringhe:
	- x.nome  $\|\cdot\|$  x.cognome